# **SIMULADOR DE PROCESOS EN WONDERWARE INTOUCH PARA VALIDAR LA AUTOMATIZACIÓN DE UN SISTEMA DE FILTRADO DE FOSFATO BICÁLCICO.**

<sup>1</sup>Ricardo J. Palomares Orihuela **, <sup>1</sup>David Josue Yanac Huamán** <sup>1</sup>Universidad Nacional Tecnoló[gica](https://freepngimg.com/png/66541-logo-google-email-gmail-download-hq-png) de Lima Sur, Lima, Perú

Recibido: 05/09/2021 Re[visa](https://freepngimg.com/png/66541-logo-google-email-gmail-download-hq-png)do: 03/10/2021 Aceptado: 16/11/2021 Publicado: 30/01/2022

## **RESUMEN**

La presente investigación consistió en el diseño e implementación de un simulador de procesos utilizando el software scada Wonderware Intouch para validar la Ingeniería de Detalle y modelar las secuencias lógicas de los procesos industriales, que permitió aceptar las secuencias de automatización de un Sistema de filtrado de sólidos para el secado de fosfato bicálcico. La investigación se realizó en 4 etapas: la primera etapa consistió en la verificación documentaria de los diagramas P&ID y su conformidad con las normas ISA, la segunda etapa consistió en esquematizar los diagramas P&ID en el simulador utilizando el software scada Wonderware Intouch, la tercera etapa consistió en hacer pruebas de forma animada en el simulador de las secuencias automatizadas indicadas en los documentos de filosofía de control, interlock's y enclavamientos. La cuarta etapa consistió el precomisionamiento, comisionamiento y puesta en marcha de los equipos de campo. Las pruebas realizadas se llevaron a cabo durante la segunda y tercera etapa del proyecto, cada documento referido a la automatización en la Ingeniería de Detalle se validó en el simulador y como resultado se obtuvieron observaciones para ser emitidas a la empresa integradora extranjera responsable de la Ingeniería de Detalle a fin de ser corregida. En consecuencia, el sistema de filtrado de sólidos se puso en operación sin demoras y sin [obs](https://creativecommons.org/licenses/by-nc/3.0/)ervaciones en la puesta en marcha de la automatización, logrando integrar el nuevo sistema durant[e u](https://creativecommons.org/licenses/by-nc/3.0/)na parada de planta de 8 horas, tiempo inferior a lo estimado de 24 horas.

**Palabras claves:** simulador**,** aut[om](https://creativecommons.org/licenses/by-nc/3.0/)atización, ingeniería de detalle, filtrado de sólidos.

## **ABSTRACT**

The present investigation consisted of the design and implementation of a simulator using the Wonderware Intouch scada software to validate the Detail Engineering and model the logical sequences of the industrial processes, which accept the automation sequences of a solids filtering system for drying of bicalcium phosphate. The research was carried out in 4 stages: the first stage consisted of the documentary verification of the P&ID diagrams and their compliance with the ISA standards, the second stage consisted of schematizing the P&ID diagrams in the simulator using the scada Wonderware Intouch software, the third stage consisted of making animated tests in the simulator of the automated sequences indicated in the control philosophy documents, interlocks and interlocks. The fourth stage consisted of the pre-commissioning, commissioning and commissioning of the field teams. The tests carried out were carried out during the second and third stages of the project, each document referring to automation in Detailed Engineering was validated in the simulator and as a result, observations were obtained to be issued to the foreign integration company responsible for Engineering of Detail in order to be corrected. Consequently, the solids filtering system was put into operation without counter-times and without observations in the automation, managing to integrate the new system during an 8-hour plant shutdown, a time less than the estimated 24 hours.

**Keywords:** simulator, automation, detail engineering, solids filtering.

# **INTRODUCCIÓN**

#### **Planteamiento del problema**

Actualmente la tecnología de automatización y los sistemas scada permiten mejorar el desempeño de los procesos industriales. En el Perú, la industria y la producción, recaen en modelos equilibrados en los cuales la producción y la industria del fosfato bicálcico se refuerzan mutuamente para satisfacer de una manera eficiente y sostenible a los criterios económicos, sociales, medioambientales y a las necesidades de una sociedad cada vez más globalizada. Según el Ministerio de Energía y Minas, en el reporte "Anuario Minero" emitido en el 2018 se indica que, "la producción de fosfatos logró escalar una posición, desplazando a la producción de hormigón como el segundo mineral no metálicos más extraído en el 2018, significando el 16.7% de la

producción no metálica nacional con un total de 10.3 millones de toneladas de mineral, registrando un incremento del 22.0% con respecto al año 2017".

La presente investigación realizada en una empresa productora nacional fue motivada por la identificación preventiva de errores y observaciones en la Ingeniería de Detalle de un proyecto de automatización del sistema de filtrado de sólidos por parte de una empresa extranjera multinacional, permitiendo encontrar errores en las secuencias de automatización, que de no ser identificados, ocasionarían el retraso en la entrega del proyecto y por consiguiente perdidas en la producción de la planta, afectando económicamente a la empresa, ya que, cada hora sin producción equivale a no producir 5 TM de fosfato bicálcico. Por lo anterior, se propone un sistema simulador Scada para el sistema de filtrado de sólidos, utilizando Wonderware Intouch, que permita identificar fallas originadas por errores en la Ingeniería de Detalle que puedan afectar al proceso de automatización.

## **Formulación del problema**

## **Problema general**

¿Cómo brindar una alternativa que permita simular un proceso de automatización de un sistema de filtrado de sólidos para el secado de fosfato bicálcico?

#### **Problemas específicos**

- ¿Cómo identificar los estados de equipos considerados durante las secuencias de automatización?
- ¿Qué tecnología permitirán esquematizar los diagramas P&ID del proceso industrial?
- ¿Cómo verificar el funcionamiento automatizado del sistema de control en un simulador?
- ¿Cómo verificar el funcionamiento de los equipos del sistema de automatización?

#### **Objetivos del proyecto**

#### **Objetivo general**

• Diseñar e implementar un simulador de procesos utilizando Wonderware Intouch para validar la automatización de un sistema de filtrado de sólidos para el secado de fosfato bicálcico.

## **Objetivos específicos**

- Validar la documentación de la automatización para identificar los estados de equipos durante las secuencias de automatización.
- Esquematizar los diagramas P&ID en el simulador scada Wonderware Intouch de procesos industriales.
- Testear y observar el funcionamiento del sistema de control en el simulador scada Wonderware Intouch.
- Ejecutar el pre comisionamiento, comisionamiento y puesta en marcha de los equipos del sistema de automatización.

# **MATERIAL Y MÉTODOS**

La presente investigación empleó la metodología descriptiva, que consistió en llegar a conocer las situaciones, disposiciones y procedimientos correctos del proyecto de automatización del sistema de filtrado de sólidos para el secado de fosfato bicálcico. A través del simulador se desarrolló la predicción e identificación de las relaciones que existen entre las variables (Ingeniería de Detalle y simulación de la automatización). Para implementar el modelo propuesto, se consideraron cuatro etapas para validar la automatización de sistema de filtrado de sólidos:

1) Revisión de documentos de Ingeniería de Detalle.

- 2) Implementación de la Ingeniería de Detalle.
- 3) Validación de la Ingeniería de Detalle.
- 4) Supervisión de la implementación de las especificaciones de la Ingeniería de Detalle en la construcción de la planta.

En la figura 1 se muestra como el simulador se interrelaciona con la Ingeniería de Detalle:

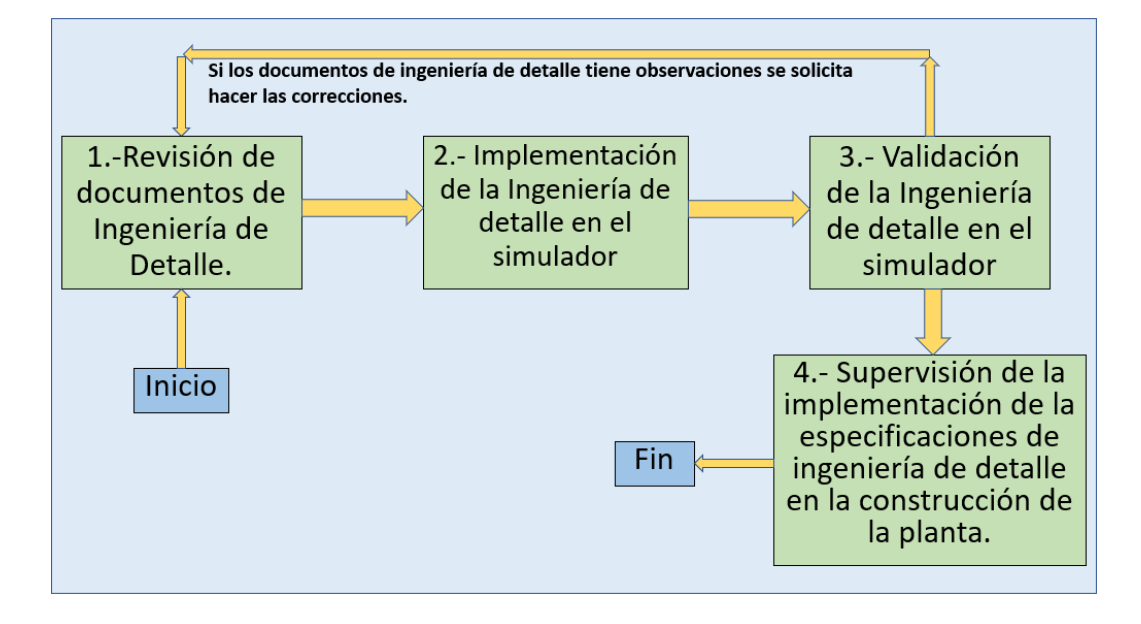

Figura 1. Secuencia de implementación del automatismo del sistema automatizado. Fuente: Elaboración propia.

A continuación, se describen las etapas de la secuencia de implementación del automatismo del sistema de filtrado de sólidos, indicadas en la figura 1.

- Se recibió la documentación correspondiente a la Ingeniería de Detalle de la disciplina de Instrumentación, procesos o especificaciones técnicas de equipos, para su revisión.
- Se diseñó el simulador en el software scada Wonderware Intouch como se indica en los diagramas de procesos descritos en la Ingeniería de Detalle.
- A través del simulador, se validó la información bajos conocimientos previos sobre programación de PLC y sistemas Scada. Luego de realizar el análisis de las secuencias automáticas, se dió la conformidad a los documentos para que sean implementados por proveedores, en el caso de encontrar observaciones, el documento es rechazado hasta que se corrija, especifique o mejore la información del documento de ingeniería.

71

• Finalmente, se supervisó la implementación y funcionamiento del sistema automatizado basado en las especificaciones constructivas de la Ingeniería de Detalle.

#### **Revisión de la documentación de la Ingeniería de Detalle**

En esta etapa quedan definidos todos y cada uno de los subsistemas, componentes o partes que forman el proyecto, se supervisó el desarrollo de los documentos que deben ser suficientes para la construcción y operación del módulo dentro de la planta. Se validó los siguientes documentos:

- Anexos de 48 documentos eléctricos.
- Anexos de 38 documentos de Procesos e Instrumentación.
- Anexos de 42 documentos de instrumentación.

La validación/supervisión de los documentos consiste en identificar errores en la documentación de Ingeniería de Detalle, en esta fase no se pueden tener errores importantes ni valores estimados, toda la información debe ser lo más exacta posible, aunque no sea posible disponer de toda la información necesaria, la precisión debe ser alta. En esta etapa también se realizó la definición de los subsistemas integrados al sistema de control, (tipo de tecnología, características de equipos y capacidad eléctrica, características de los materiales que componen los elementos de subsistemas). Una vez recibidos los diagramas de proceso P&ID se comprueban que cumplan las normas, leyes y reglamentos requeridos (normas ISA, reglamento nacional de electricidad). En la tabla 1, se muestran algunas de las observaciones encontradas en un trasmittal.

Tabla 1: Tabla de ejemplo de observaciones de instrumentación & procesos.

| Tabla de ejemplo de observación realizadas a los documentos de instrumentos y procesos |           |         |                         |              |                                                                                                    |  |  |  |  |  |
|----------------------------------------------------------------------------------------|-----------|---------|-------------------------|--------------|----------------------------------------------------------------------------------------------------|--|--|--|--|--|
| <b>Disciplina</b>                                                                      | Resp.     | Trans.  | <b>Documento</b>        | Pag          | <b>Observación</b>                                                                                                    |  |  |  |  |  |
| <b>INST</b>                                                                            | DY        | $T-81$  | Diagramas P&ID          | 1            | No se encontró observacion / distribucion de instrumentos y lazos de<br>control. 1413                                                              |  |  |  |  |  |
| <b>INST</b>                                                                            | DY        | $T-82$  | Diagramas P&ID          | $\mathbf{1}$ | No se encontró observacion / distribucion de instrumentos y lazos de<br>control. 1445                                                              |  |  |  |  |  |
| <b>INST</b>                                                                            | DY        | T-90    | Diagramas P&ID          | 1            | No existe tag de LAL 1401, LALL 1401, I 113 en lista de instrumentos /<br>pese a que existen otros instrumentos homologos en DSC. ejm LAH<br>1401. |  |  |  |  |  |
| <b>INST</b>                                                                            | DY        | $T-91$  | Diagramas P&ID          | 1            | No existe tag de LAL 1402, LALL 1402, I 114 en lista de instrumentos /<br>pese a que existen otros instrumentos homologos en DSC. ejm LAH<br>1402. |  |  |  |  |  |
| <b>INST</b>                                                                            | DY        | $T-95$  | Diagramas P&ID          | 1            | No existe tag de TI 1413 en lista de intrumentos / pese a que existen<br>otros instrumentos homologos en DSC. ejm TI 1408.                         |  |  |  |  |  |
| <b>INST</b>                                                                            | DY        | T-96    | Diagramas P&ID          | 1            | No existe tag de LAL 1414, LALL 1414, I 116 en lista de instrumentos /<br>pese a que existen otros instrumentos homologos en DSC.                  |  |  |  |  |  |
| <b>INST</b>                                                                            | DY        | T-97    | Diagramas P&ID          | $\mathbf{1}$ | No existe tag de LAL 1415, LALL 1415, I 117 en lista de instrumentos /<br>pese a que existen otros instrumentos homologos en DSC.                  |  |  |  |  |  |
| <b>INST</b>                                                                            | DY        | T-99    | Detalles de<br>montaje. | 1            | Modificar en lista de instrumentos HV 1440 & HY 1440 por FV 1440 &<br>FY1440 y en todos los documentos con este error                              |  |  |  |  |  |
| <b>INST</b>                                                                            | DY        | $T-100$ | Detalles de<br>montaje. | 1            | Modificar en lista de instrumentos HV 1441 & HY 1441 por FV 1441 &<br>FY1441 y en todos los documentos con este error.                             |  |  |  |  |  |
| <b>INST</b>                                                                            | DY        | $T-101$ | Detalles de<br>montaje. | 1            | Modificar en lista de instrumentos HV 1450 & HY 1450 por FV 1450 &<br>FY1450 y en todos los documentos con este error.                             |  |  |  |  |  |
| <b>INST</b>                                                                            | DY        | $T-102$ | Detalles de<br>montaje. | 1            | Modificar en lista de instrumentos HV 1451 & HY 1451 por FV 1451 &<br>FY14501 y en todos los documentos con este error.                            |  |  |  |  |  |
| <b>INST</b>                                                                            | DY        | $T-103$ | Detalles de<br>montaje. | 1            | No se encontró observacion / distribucion general de instrumentos.                                                                                 |  |  |  |  |  |
| <b>INST</b>                                                                            | <b>DY</b> | $T-104$ | Detalles de<br>montaje. | 1            | No se encontró observacion / distribucion general de instrumentos.                                                                                 |  |  |  |  |  |

Fuente: Elaboración propia en base a los documentos de Ingeniería de Detalle.

#### **Implementación de la Ingeniería de Detalle en el simulador.**

Para simular el proceso de sistema de filtrado de sólidos mediante el uso de un software que grafique y se anime con las secuencias del automatismo, es preciso tener conocimientos en programación de PLC y programación de sistemas SCADA, la mayoría de software SCADA o de edición para HMI's consisten en invocar las gráficas y colocar animaciones (dibujos de los elementos industriales) en el panel de edición, de esta manera se copia el diagrama P&ID (diagrama de piping e instrumentación) en un entorno digital, tras analizar los documentos en físicos de P&ID, se procede a identificar los elementos más importantes, para que se dibujen en el sistema SCADA, en la figura 2 se observa una sección del diagrama general de Procesos P&ID (Piping and Instrumentation Diagram), el documento de procesos P&ID es conformados por 20 diagramas. Se aprecia los símbolos de instrumentos realizados con la norma ISA.

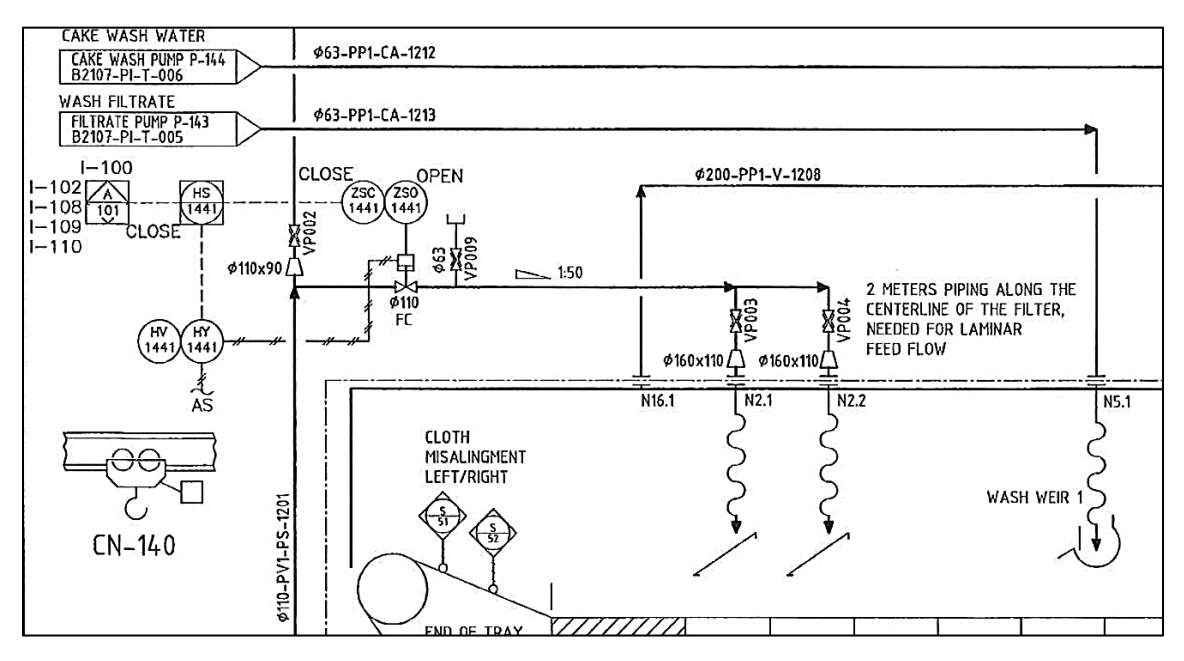

 Figura 2. Sección del diagramada P&ID principal - sistema de filtrado de sólidos. Fuente: Sección de Ingeniería de Detalle (2018).

En la figura 3 se observa como se ha implementado los diagramas de la ingeniería P&ID, mediante el uso del software scada Wonderware Intouch, que distribuyen los elementos y se ubican según se especifica la Ingeniería de Detalle, cada elemento del sistema SCADA contiene sub programas que activarán animaciones para visualizar las secuencias del control. Se diagrama de forma virtual los procesos de la planta, de tal forma, que se obtiene una pre-visualización de cómo quedaría el sistema SCADA que se implementará en la planta.

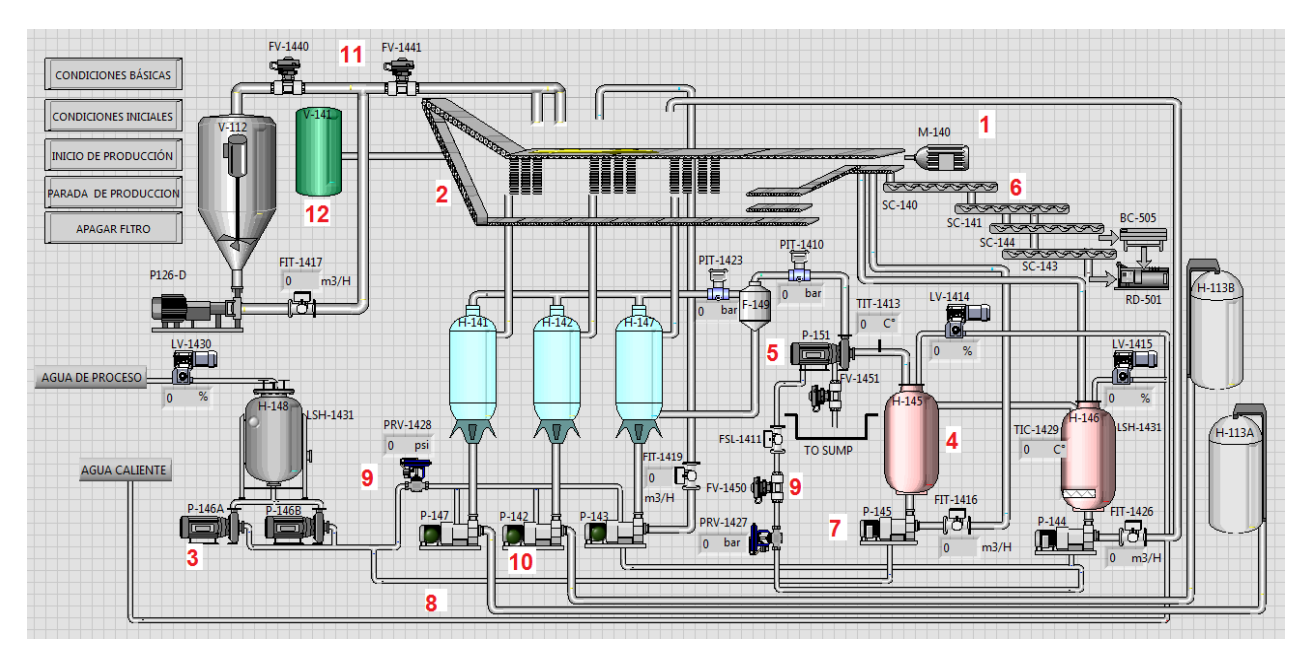

BIOTECH & ENGINEERING Untels. Ene -Jun.2(1), 2022; ISSN:2788 –4295; 67–86

Figura 3. Diagrama de procesos, dibujado en un software SCADA Wonderware Intouch. Fuente: Elaboración propia utilizando el software SCADA Wonderware Intouch.

En la figura 4, se observa la activación de los motores, bombas de agua de lavado, la banda de filtrado, y los niveles de los tanques de acuerdo a lo especificado. Se distingue la activación del motor a través del cambio de color, de plomo a verde.

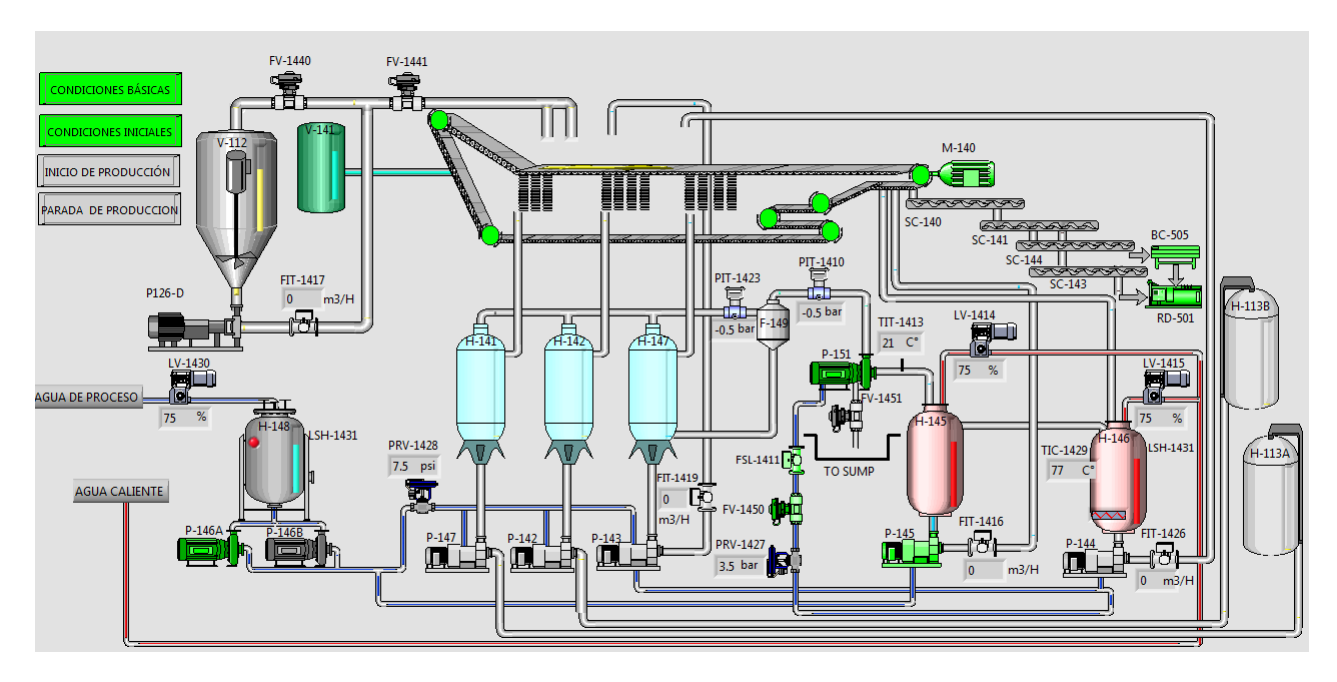

Figura 4. Diagrama de procesos, con las condiciones iniciales de arranque.

Fuente: Elaboración propia utilizando el software SCADA Wonderware Intouch.

## **Validación de la Ingeniería de Detalle en el simulador.**

Para la validación de la ingeniería de detalle se realizó la simulación animada del software para luego implementarlo. Se simuló la verificación de los lazos de control necesarios para el funcionamiento del sistema de filtrado de sólidos, las redes y la recolección de sub programas para validar la información e integrarla. En la figura 5, se observa la distribución del sistema de control con un CPU Siemens y sus periféricos, para integrarse a los automatismos de la planta, por lo que, se debe aprobar también la arquitectura de la red para transmisión de datos.

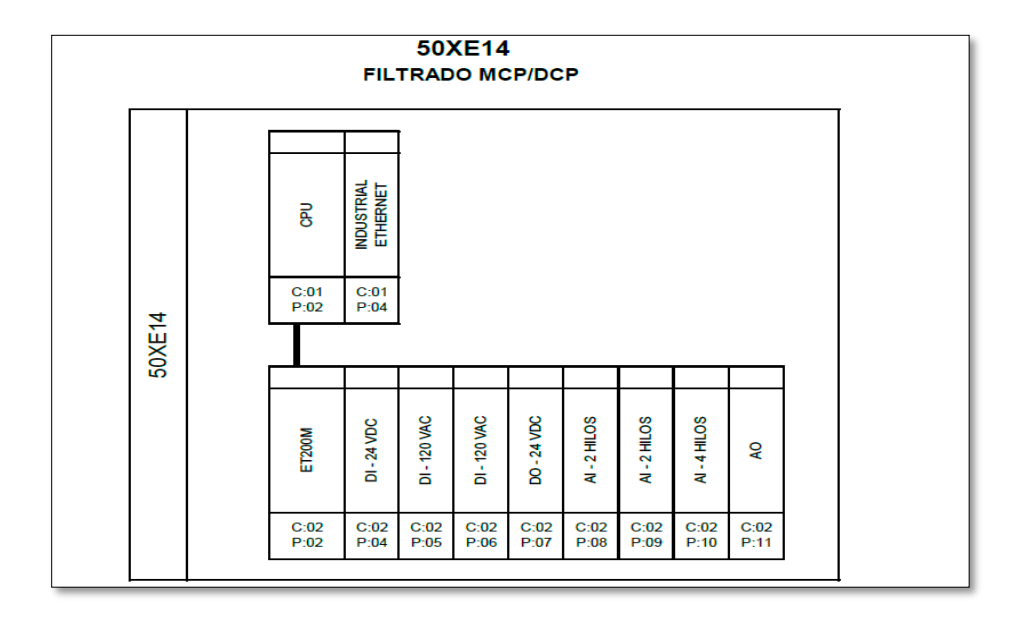

Figura 5. Especificaciones de la Ingeniería de Detalle para el controlador.

Fuente: Ingeniería de Detalle (2018).

En la figura 6 se muestra la arquitectura de red del sistema de filtrado y los medios para la transmisión de datos. Se observa que el PLC del gabinete 50EX14 controla al nuevo módulo de secado de fosfato bicálcico, el gabinete S7-300 OUTOTEC controla el equipo de filtrado por banda, el gabinete S7-300 MIXER controla el sistema de secado que recibe el cake del filtro banda, el gabinete DELTA V controla instrumentación EMERSON de campo aledaña a los sistemas de filtrado y secado, estos controladores se integran a través de MODBUS TCP/IP, las señales llegan a un SCADA existente ubicado en el panel de control de la planta y el software scada Wonderware Intouch interpreta las señales de la red a través de Industrial Ethernet, o protocolo S7 Ethernet.

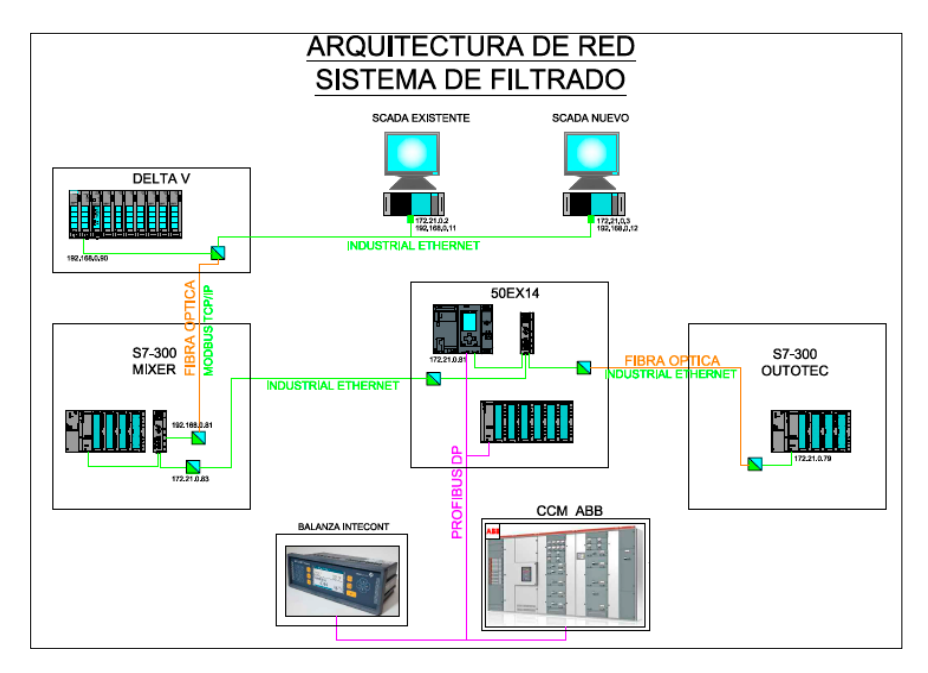

Figura 6. Arquitectura de red del sistema de filtrado por Banda.

Fuente: Elaboración propia en base a los documentos de Ingeniería de Detalle.

En la figura 7, se muestra la configuración del PLC-S7-1500 con los variadores de velocidad, los arrancadores de motores ABB y la balanza en línea, todo a través de una red industrial Profibus.

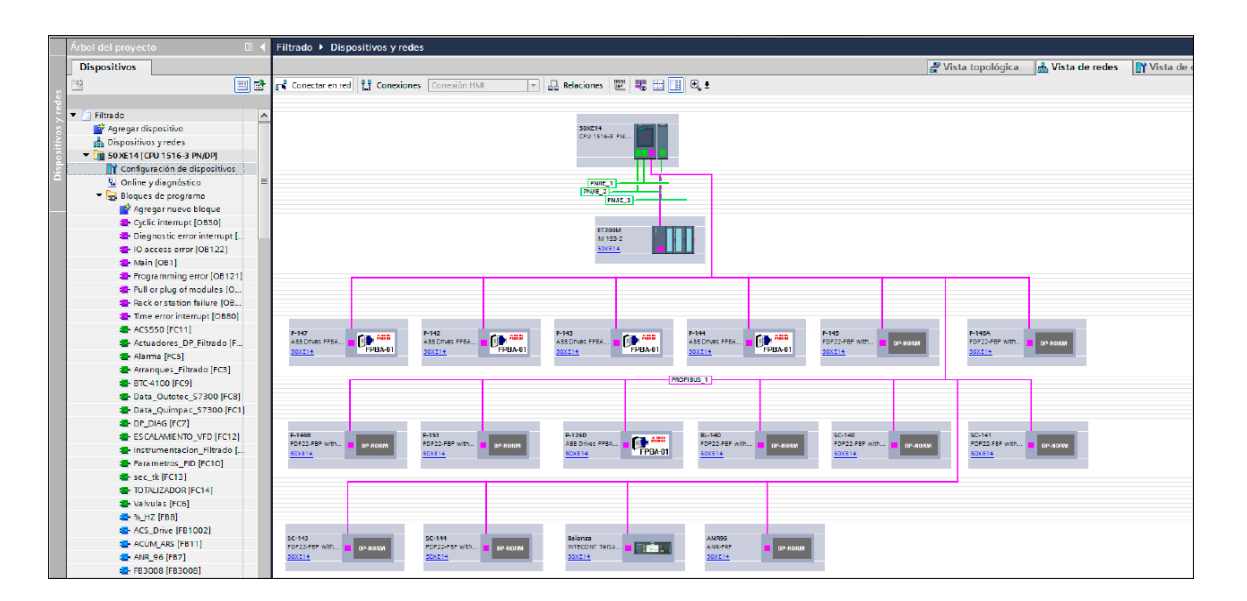

Figura 7. Ventana de dispositivos PLC-S7-1500

Fuente: Elaboración propia utilizando el software TIA PORTAL V.13.

En la figura 8 se observa el panel de edición InTouch, que se utilizó para crear las pantallas de animación y realizar la validación del automatismo. Las pantallas del SCADA se observan en la pestaña al lado izquierdo, pantallas secundarias que contienen las animaciones que se muestran.

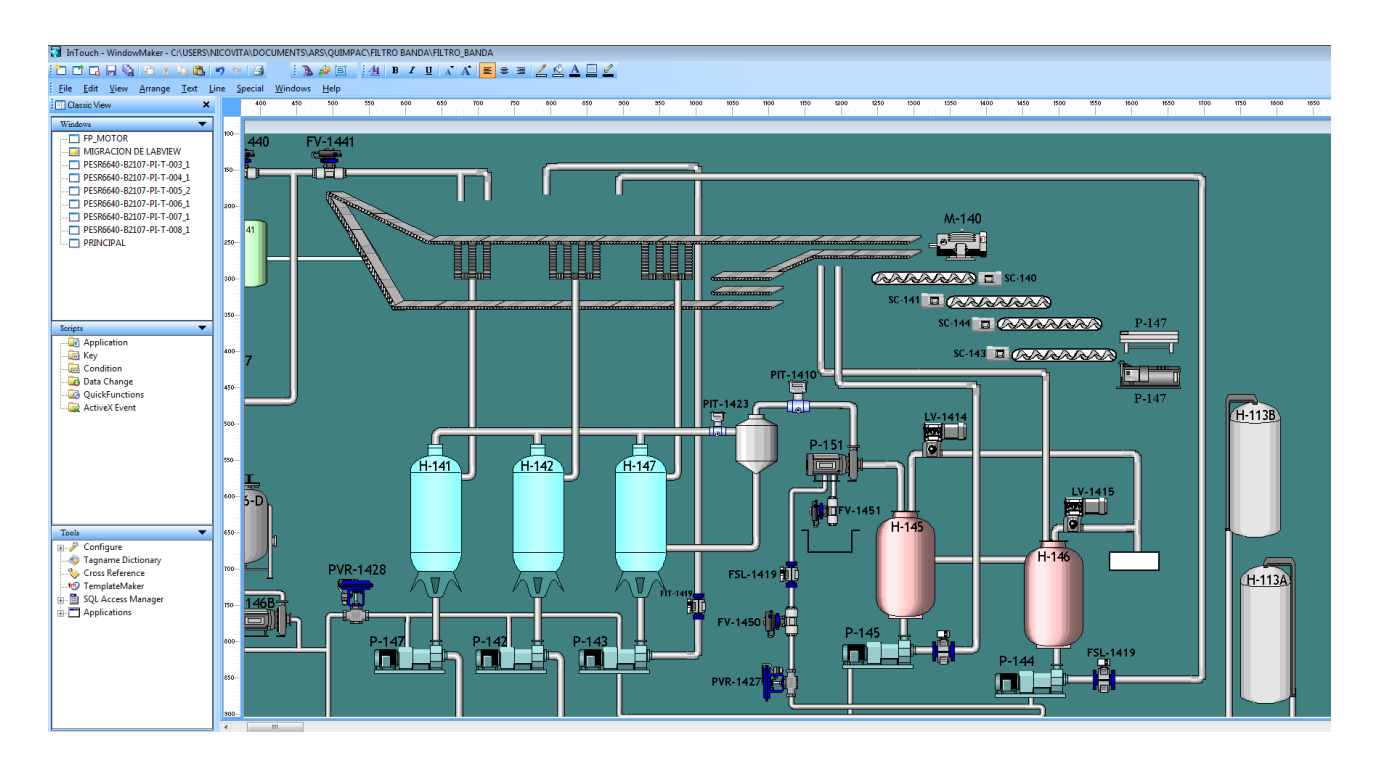

Figura 8. Proceso de edición de elementos de sistema de control en INTOUCH.

Fuente: Elaboración propia utilizando el software Wonderware intouch.

En la figura 9, se muestra una sección de la lista de las señales de entradas y salidas, donde se identifican la ubicación de las señales de los instrumentos de campo en el PLC.

| <b>GABINETE</b>                       | :50XE14             |                                       |                           |                            |                         |                         |  |  |
|---------------------------------------|---------------------|---------------------------------------|---------------------------|----------------------------|-------------------------|-------------------------|--|--|
| ÁREA                                  | : FILTRADO MCP/DCP  |                                       |                           | <b>CONTROLADOR: 02</b>     |                         |                         |  |  |
| <b>MÓDULO</b>                         |                     | : SALIDAS DIGITALES AISLADAS 8x24 VDC |                           | <b>POSICIÓN:</b><br>07     |                         |                         |  |  |
| <b>MARCA</b>                          | : SIEMENS           |                                       |                           |                            |                         |                         |  |  |
| <b>MODELO</b><br>: 6ES7322-1BF01-0AA0 |                     |                                       |                           |                            |                         |                         |  |  |
| Canal                                 | Código de Señal     | <b>Bornera</b><br><b>Intermedia</b>   | <b>Borne</b> en<br>Módulo | <b>Dirección</b>           | <b>Descripción</b>      | P&ID                    |  |  |
|                                       |                     | TS 02 07 :<br>$\overline{2}$          | 3                         |                            | Comando abrir / cerrar. |                         |  |  |
| 1                                     | <b>FV/FY - 1440</b> | TS 02 07 :<br>3                       |                           | 0: 02071                   | 00 HV/HY-1440           | RESR6640-B2107-PI-T-003 |  |  |
|                                       |                     | TS 02 07 :<br>4                       |                           |                            |                         |                         |  |  |
|                                       |                     | TS 02 07 :<br>5                       | 5                         |                            | Comando abrir / cerrar. |                         |  |  |
| 2                                     | <b>FV/FY - 1441</b> | TS 02 07 :<br>6                       |                           | O: 02 07 / 01 HV/HY-1441   |                         | RESR6640-B2107-PI-T-003 |  |  |
|                                       |                     | <b>TS 02 07 :</b><br>7                |                           |                            |                         |                         |  |  |
|                                       |                     | TS 02 07 :<br>8                       | 7                         |                            | Comando abrir / cerrar. |                         |  |  |
| 3                                     | <b>FV/FY - 1450</b> | TS 02 07 :<br>9                       |                           | 0: 02071                   | 02 HV/HY-1450           | RESR6640-B2107-PI-T-004 |  |  |
|                                       |                     | <b>TS 02 07 :</b><br>10               |                           |                            |                         |                         |  |  |
|                                       |                     | TS 02 07 :<br>11                      | 9                         |                            | Comando abrir / cerrar. |                         |  |  |
| 4                                     | <b>FV/FY - 1451</b> | 12<br>TS 02 07 :                      |                           | $O: 02 07 1 03$ HV/HY-1451 |                         | RESR6640-B2107-PI-T-004 |  |  |
|                                       |                     | <b>TS 02 07 :</b><br>13               |                           |                            |                         |                         |  |  |

Figura 9. Sección de lista de señales de los documentos de Ingeniería de Detalle.

Fuente: Ingeniería de Detalle (2018).

Para finalizar esta sección, se indica que la simulación permitió evidenciar falta de información en la filosofía de control, tecnología específica y propia para desarrollar este proyecto, por lo que se realizó observaciones al documento de Filosofía de Control, con lo cual, se calificó mejor los documentos que describen el funcionamiento del automatismo, de esta forma se mejoró el monitoreo y el control del proceso de gestión de ingeniería, como parte de la gestión de proyectos.

# **Supervisión de la implementación de las especificaciones técnicas de detalle en la construcción de la planta.**

En esta etapa, se supervisó la implementación del sistema de filtrado de sólidos basados en la filosofía de control y las especificaciones constructivas, se supervisó y validó la programación y la edición del sistema SCADA, el funcionamiento de cada uno de los procesos del sistema SCADA, la transmisión de señales de campo hacia la estación de control con el programa InTouch, las animaciones y la activación en los actuadores de campo. En la figura 10 se observa la pantalla principal que configuró la empresa integradora. Esta pantalla, a diferencia del simulador, no utiliza señales generadas internamente para activar las animaciones de los componentes del automatismo, esta pantalla SCADA utiliza las señales reales de los instrumentos de campo, que a su vez llegan al PLC y través de la red, las señales se transmiten del PLC a una Work Station (computadora en el panel de control) que tiene instalado el software Scada Wonderware Intouch.

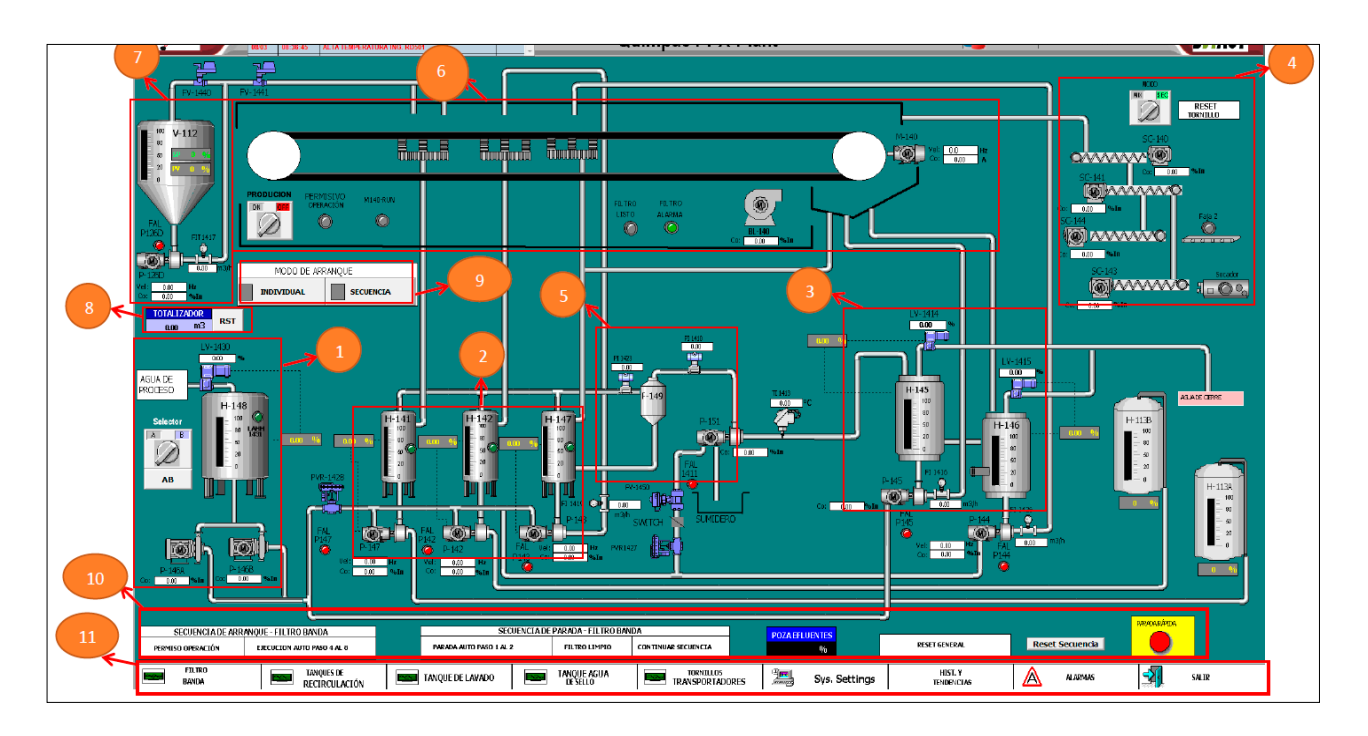

Figura 10. Pantalla principal de operación.

Fuente: Elaboración propia utilizando el software Wonderware Intouch.

En la figura 11, se muestra los tanques de agua de rebose, que aprovechan el agua residual del agua de lavado para aprovecharla en el sistema y optimizar el agua para el lavado.

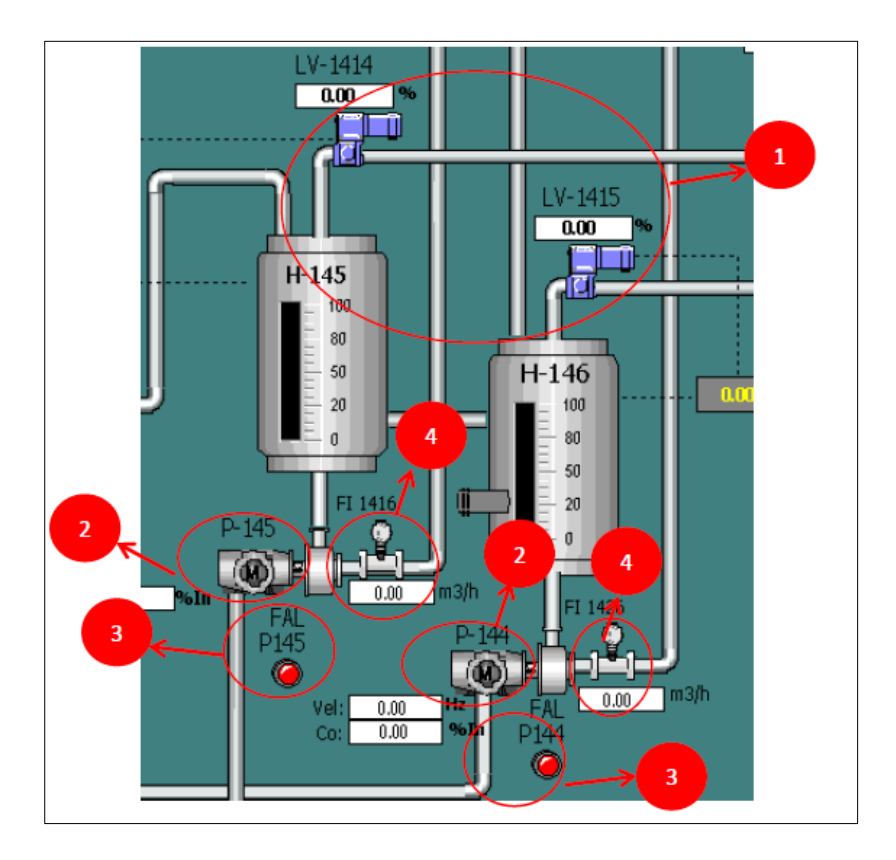

Figura 11. Pantalla de tanques de agua lavado.

Fuente: Elaboración propia utilizando el software Wonderware Intouch.

En las figura 12 se observa parte del proceso de supervisión del montaje eléctrico y de los equipos que componen los controles de fuerza que requiere el sistema de filtrado de sólidos.

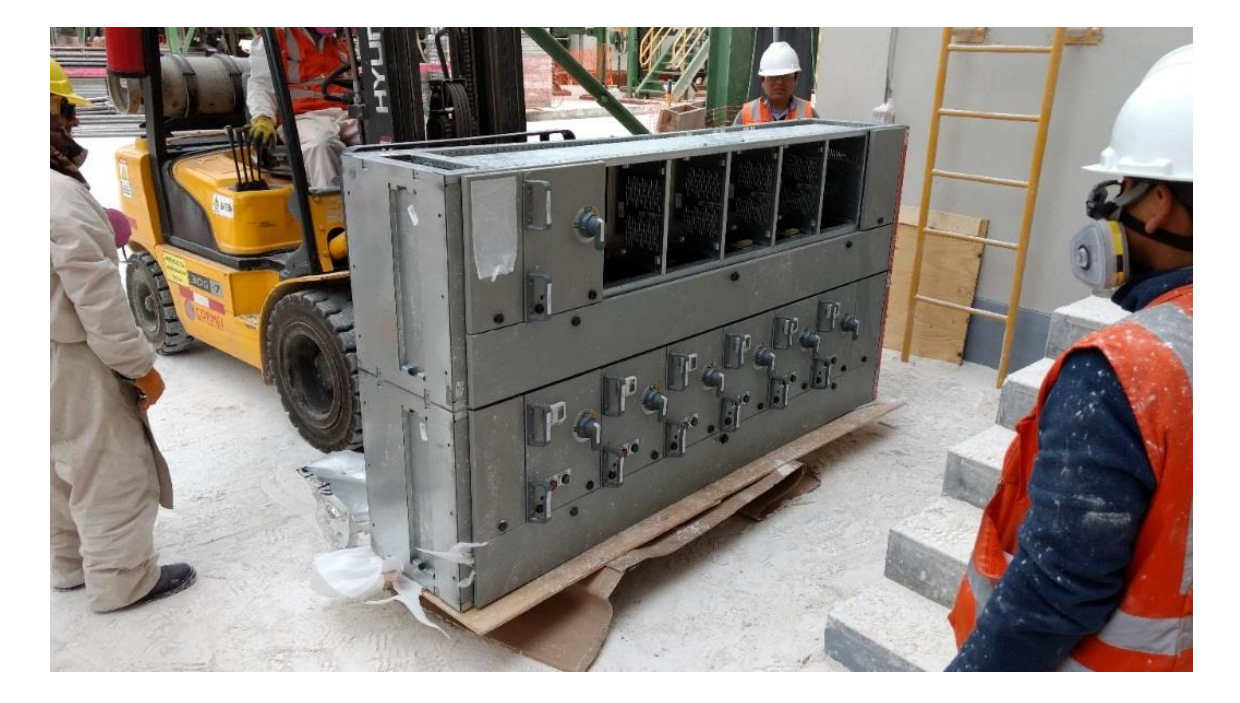

Figura 12. Supervisión del montaje eléctrico y de equipos. Fuente: Elaboración propia (2018).

# **RESULTADOS Y DISCUSIÓN**

La presente investigación a través del diseño e implementación de un simulador Scada Wonderware Intouch, de un sistema de filtrado de sólidos para el secado de fosfato bicálcico permitió identificar errores en las secuencias de automatización de la Ingeniería de Detalle propuesta por una empresa integradora multinacional, evitando así, el retraso en la entrega del Proyecto y por consiguiente la extensión de la parada de planta que hubiesen generado grandes pérdidas económicas a la empresa productora. En consecuencia, el sistema de filtrado de sólidos se puso en operación sin contra tiempos y sin observaciones en la automatización, logrando integrar el nuevo sistema durante una parada de planta de 8 horas, tiempo inferior a lo estimado de 24 horas.

Coincidimos con Pavel y Allen (2014) que afirman "la simulación tiene como objetivo la predicción del comportamiento del proceso o sistemas simulados. Los resultados, sin embargo, nunca pueden garantizarse por completo debido a una serie de razones prácticas y conceptuales" (p.86). Por

esto y a pesar de validar las secuencias de automatización en un simulador de procesos se debe validar con las secuencias de automatización durante todo el proceso constructivo. Asimismo, con lo indicado por Raid (2015) "las herramientas de software de simulación son comunes hoy en día entre analistas e ingenieros en varios tipos de aplicaciones y para diferentes propósitos. El principal beneficio la simulación a los profesionales es la capacidad de modelado de sistemas dinámicos" (p.34). Los simuladores son herramientas de software que emulan procesos reales en ambientes seguros. (Trujillo et al, 2018).

De lo anterior indicado, se resalta que el diseño de un simulador debe estar interrelacionado con los procesos propios del medio, tal como afirma Dominic (2017) "es importante verificar los resultados de la simulación, ya sea a través de algún modelo empírico, balances de masa y energía o mediante datos de plantas/experimentales informados. Si lo hace, aumentará el nivel de coincidencia del modelo de simulación" (p.8).

El presente proyecto utilizó el software Scada Wonderware Intouch para diagramar y simular el sistema de automatización, este SCADA tiene una interfaz amigable y compatible con los sistemas de control existentes en la planta, asimismo es compatible con varias marcas de PLC. Por lo que, coincidimos con Pérez (2015) cuando afirma que "un sistema SCADA inicialmente solo era un programa que permitía la supervisión y adquisición de datos en procesos de control. Actualmente, la interconexión se realiza mediante una interfaz del PC a la planta centralizada, cerrando el lazo sobre el ordenador principal" (p.4).

Los resultados obtenidos en la investigación coinciden con los obtenidos en las publicaciones en Revistas y Journals clasificados dentro de los cuartiles Q1 y Q2 de acuerdo al ranking Scimago. Coincidimos con Braginsky et al (2016), en su investigación denominada "*E-Network Modelling of Process Industrial Control Systems in Building Computer Simulators*" publicada en "2016 International Siberian Conference on Control and Communications (SIBCON)", donde se discutió sobre las diferentes ventajas de aplicar simuladores en procesos industriales. Se indica que una de las tareas urgentes en la construcción de simuladores por computadora es la elección de un esquema de

modelado para la industria y que el uso de modelos matemáticos brinda mayores resultados en la toma de decisiones lógicas en los sistemas de software y hardware de la industria.

Concordamos con Pruna et al (2016) cuando indica en su investigación "*Implementation of a simulator of industrial Processes*" publicado en "2016 IEEE International Conference on Automatica (ICA-ACCA)", que un simulador de procesos industriales permite la simulación en tiempo real de los procesos de automatización industrial, por lo que, los simuladores industriales pueden brindar respuestas similares a los de campo, y esto permite tener un entorno seguro de trabajo y aprendizaje para operadores y programadores. Asimismo, los resultados obtenidos tiene correspondencia con lo indicado por Oana et al (2016), en su investigación "*The industrial process control simulator with Programmable Logic Control*" publicada en "2016 IEEE 11th International Symposium on Applied Computational Intelligence and Informatics (SACI)" donde plantea que el uso un simulador de procesos industriales puede reemplazar muchos equipos costosos y que la simulación de automatización para procesos industriales asegura la realización de sistemas de automatización óptimos que deben ponerse en funcionamiento en muy poco tiempo. Finalmente, coincidimos académicamente con Ryabchikov et al (2016) que en su artículo de investigación "*Automated Support System for Administration of Steel Processing in the Ladle Furnace with a Function of Process Staff Training*" publicado en "2016 2nd International Conference on Industrial Engineering, Applications and Manufacturing (ICIEAM)" indica que el uso de simuladores de procesos industriales como herramientas didácticas sirven para reforzar el adiestramiento del personal aprendiz en cuanto a las proyecciones y tendencias del proceso industrial.

## **CONCLUSIONES**

• Se diseñó e implementó un simulador de procesos utilizando Wonderware Intouch para validar la automatización de un sistema de filtrado de sólidos para el secado de fosfato bicálcico que permitió evidenciar la falta de información en la filosofía de control, tecnología específica y propia para desarrollar el proyecto, por lo que se realizó observaciones a la Ingeniería de Detalle, y de esta forma se mejoró el monitoreo y el control del proceso de gestión de ingeniería, como parte de la gestión de proyectos.

- Se validó la documentación de la automatización para identificar los estados de equipos durante las secuencias de automatización, obteniendo como resultado criterios más precisos, visualizando los estados de los equipos en el simulador.
- Se esquematizó los diagramas P&ID en un simulador Wonderware Intouch de procesos industriales, obteniendo como resultado animaciones que permiten comprender las secuencias automatizadas descritas en la filosofía de control.
- Se logró comprobar y observar el funcionamiento automatizado del sistema de control en el simulador Wonderware Intouch, obteniendo como resultado documentos de Ingeniería de Detalle más precisos para implementar las secuencias de automatización.
- Se logró ejecutar el pre comisionamiento, comisionamiento y puesta en marcha de los equipos del sistema de automatización de la planta química, obtenido como resultado una puesta en marcha de 8 horas para integrar el nuevo sistema de filtrado de sólidos para el secado de fosfato bicálcico, tiempo inferior al proyectado de 24 horas.

#### **REFERENCIAS BIBLIOGRÁFICAS**

- Braginsky, M. Tarakanov, D. Tsapko, S. (2016). *E-network modelling of process industrial control systems in building computer simulators*. Doi: 10.1109/SIBCON.2016.7491659. Publisher: IEEE.
- Dominic, C. Nishanth, C. Denn, K. Rafil, E. Chen, C. Rene, D. Elms, H. y otros (2017). *Chemical engineering process simulation*, Cambridge, United States: ELSERVIER.
- Oana, C. Valentin, S. (2016). *The industrial process control simulator with Programmable Logic Control*. Doi: 10.1109/SACI.2016.7507385 Publisher: IEEE.
- Pawel, P. Allen, G. (2014). *Process Simulation and optiomization in sustainable logistics and manufacturing.* Mississippi, United States: Springer.
- Pérez, E. (2015). *Los sistemas SCADA en la automatización industrial*. Grecia, Costa Rica: Universidad de Costa Rica.
- Pruna, E. Bayas, F. Cocha, H. Escobar, I. Gordon, A. Constante, P. (2016). *Implementation of a simulator of industrial processes.* Doi: 10.1109/ICA-ACCA.2016.7778494 Publisher:IEEE.
- Raid, A. Edward, J. Onur, M. (2015). *Process simulation using witness.* New Jersey, United States: Wiley.
- Ryabchikov, M. Ryabchikova, E. Grebennikova, V. (2016). *Automated Support System for Administration of Steel Processing in the Ladle Furnace with a Function of Process Staff Training*. Doi: 10.1109/ICIEAM.2016.7910909 Publisher: IEEE
- Trujillo, L. Ronald, M. Hernando, E. Vargas, Y. Castro, G. (2018). *Experiencias de innovación educativa*. Bogotá, Colombia. Politécnico Grancolombiano.